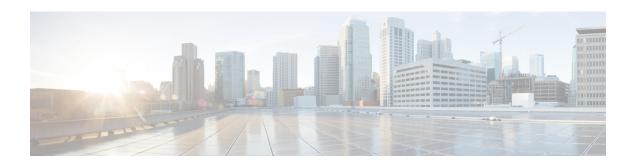

# **TAC Profile Configuration Mode Commands**

The Tracking Area Code (TAC) Profile Configuration Mode is used to configure TAC profiles on a per-context basis. This mode enables to select a Virtual APN (vAPN) based on TAC range and discrete values, and thereby a specific UP group and/or IP pool associated with vAPN.

### **Command Modes**

Exec > Global Configuration > Context Configuration > TAC Profile Configuration

configure > context context\_name > tac-profile profile\_name

[context name]host name(config-tac-profile) #

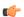

#### **Important**

Available commands or keywords/variables vary based on platform type, product version, and installed license(s).

- do show, on page 1
- end, on page 2
- exit, on page 2
- tac, on page 2

# do show

Executes all **show** commands while in Configuration mode.

**Product** 

All

**Privilege** 

Security Administrator, Administrator

**Syntax Description** 

do show

**Usage Guidelines** 

Use this command to run all Exec mode **show** commands while in Configuration mode. It is not necessary to exit the Config mode to run a **show** command.

The pipe character | is only available if the command is valid in the Exec mode.

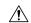

#### Caution

There are some Exec mode **show** commands which are too resource intensive to run from Config mode. These include: **do show support collection**, **do show support details**, **do show support record** and **do show support summary**. If there is a restriction on a specific **show** command, the following error message is displayed:

Failure: Cannot execute 'do show support' command from Config mode.

# end

Exits the current configuration mode and returns to the Exec mode.

Product All

Privilege Security Administrator, Administrator

Syntax Description 6

end

**Usage Guidelines** 

Use this command to return to the Exec mode.

# exit

Exits the current mode and returns to the parent configuration mode.

Product All

Privilege Security Administrator, Administrator

Syntax Description exit

**Usage Guidelines** Use this command to return to the parent configuration mode.

## tac

Configures Tracking Area Code (TAC) profile with discrete values and range.

Product SAEGW

Privilege Security Administrator, Administrator

**Command Modes** Exec > Global Configuration > Context Configuration > TAC Profile Configuration

configure > context context\_name > tac-profile profile\_name

Entering the above command sequence results in the following prompt:

[local]host name(config-tac-profile)#

### **Syntax Description**

```
[ no ] tac { range start_range to end_range | value }
```

#### no

Including **no** with the command disables the specified configuration.

### range start\_rangeto end\_range

Specifies the TAC start and end range of discrete integer value ranging from 0 to 65535.

#### value

The number of discrete TAC values supported per CLI command is 16.

### **Usage Guidelines**

Use this command to configure TAC profiles per context. The maximum number of TAC discrete values supported in a profile are 100. Memory usage is fixed per profile. TAC range or discrete values can overlap between profiles to support maintenance activities like split existing profile or others. Multiple profiles can be associated with an APN.

### **Example**

The following command configures TAC range of 1 to 10:

tac range 1 to 10

tac